# Εξωτερικές κάρτες μέσων<br>Οδηγός χρήσης

© Copyright 2008 Hewlett-Packard Development Company, L.P.

Το λογότυπο SD είναι εµπορικό σήµα του κατόχου του. Η επωνυµία Java είναι εµπορικό σήµα κατατεθέν της εταιρείας Sun Microsystems, Inc στις Η.Π.Α.

Οι πληροφορίες στο παρόν έγγραφο µπορεί να αλλάξουν χωρίς προειδοποίηση. Οι µοναδικές εγγυήσεις για προϊόντα και υπηρεσίες της HP είναι αυτές που ορίζονται στις ρητές δηλώσεις εγγύησης που συνοδεύουν αυτά τα προϊόντα και αυτές τις υπηρεσίες. Τίποτα από όσα αναφέρονται στο παρόν δεν πρέπει να εκληφθεί ως πρόσθετη εγγύηση. Η HP δεν θα φέρει ευθύνη για τεχνικά ή λεκτικά σφάλµατα ή παραλείψεις που περιλαµβάνονται στο παρόν.

Πρώτη έκδοση: Σεπτέµβριος 2008

Κωδικός εγγράφου: 483215-151

### **Σηµείωση για το προϊόν**

Αυτός ο οδηγός χρήσης περιγράφει λειτουργίες που είναι κοινές στα περισσότερα µοντέλα. Ορισµένες λειτουργίες µπορεί να µην είναι διαθέσιµες στο δικό σας υπολογιστή.

# **Πίνακας περιεχοµένων**

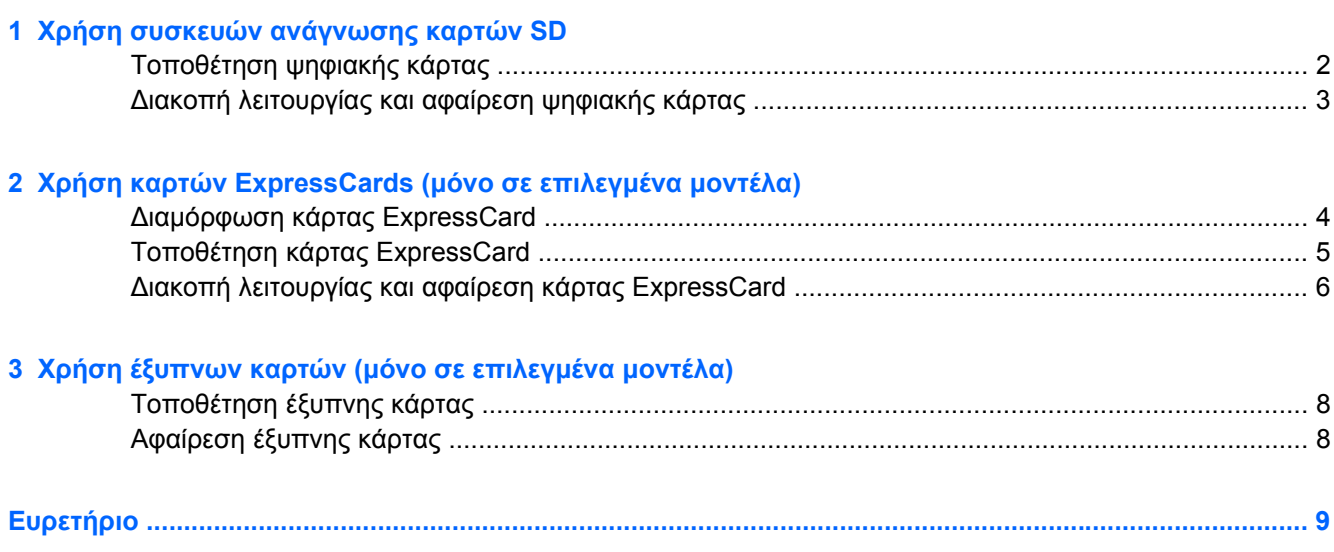

# <span id="page-6-0"></span>**1 Χρήση συσκευών ανάγνωσης καρτών SD**

Οι προαιρετικές ψηφιακές κάρτες παρέχουν ασφαλή αποθήκευση και εύκολη κοινή χρήση δεδοµένων. Οι κάρτες αυτές χρησιµοποιούνται συχνά µε ψηφιακές φωτογραφικές µηχανές και συσκευές PDA µε ψηφιακά µέσα, καθώς και µε άλλους υπολογιστές.

Η συσκευή ανάγνωσης καρτών SD υποστηρίζει τις εξής µορφές ψηφιακών καρτών:

- MultiMediaCard (MMC)
- Κάρτα μνήμης Secure Digital (SD)

# <span id="page-7-0"></span>**Τοποθέτηση ψηφιακής κάρτας**

**ΠΡΟΣΟΧΗ** Για την αποφυγή πρόκλησης ζηµιών στην ψηφιακή κάρτα ή τον υπολογιστή, µην εισάγετε κανενός είδους προσαρµογείς στη συσκευή ανάγνωσης καρτών SD.

**ΠΡΟΣΟΧΗ** Για να αποφύγετε πρόκληση βλάβης στους ακροδέκτες της ψηφιακής κάρτας, να ασκείτε ελάχιστη πίεση κατά την τοποθέτησή της.

- 1. Κρατήστε την ψηφιακή κάρτα με την ετικέτα προς τα πάνω και τους ακροδέκτες στραμμένους προς τον υπολογιστή.
- **2.** Εισάγετε την κάρτα στη συσκευή ανάγνωσης καρτών SD και έπειτα πιέστε την κάρτα µέχρι να εφαρµόσει.

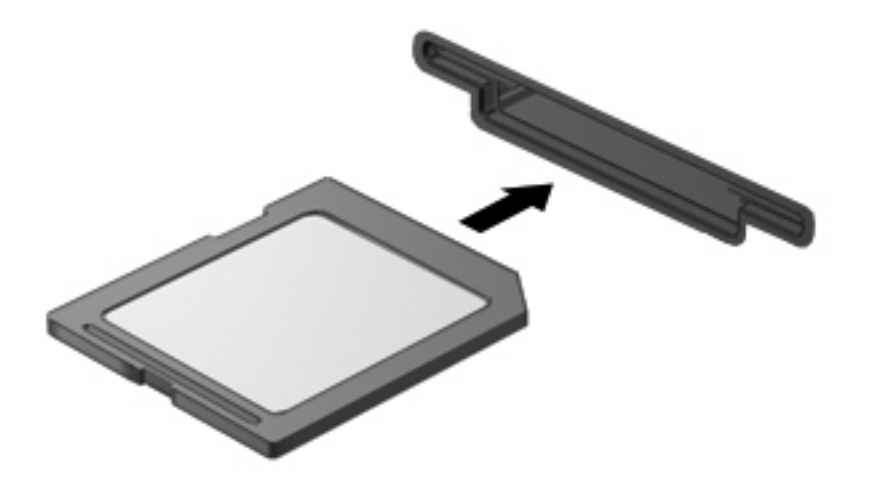

Κατά τον εντοπισµό της συσκευής θα ακούσετε έναν ήχο και µπορεί να εµφανιστεί ένα µενού µε τις διαθέσιµες επιλογές.

## <span id="page-8-0"></span>**∆ιακοπή λειτουργίας και αφαίρεση ψηφιακής κάρτας**

- **ΠΡΟΣΟΧΗ** Για την αποφυγή απώλειας δεδοµένων ή µη ανταπόκρισης του συστήµατος, προτού αφαιρέσετε την ψηφιακή κάρτα, διακόψτε τη λειτουργία της.
	- 1. Αποθηκεύστε τις πληροφορίες σας και κλείστε όλα τα προγράμματα που σχετίζονται με την ψηφιακή κάρτα.
		- **ΣΗΜΕΙΩΣΗ** Για να διακόψετε τη µεταφορά δεδοµένων, κάντε κλικ στο κουµπί **Άκυρο** στο παράθυρο αντιγραφής του λειτουργικού συστήµατος.
	- **2.** ∆ιακοπή λειτουργίας ψηφιακής κάρτας:
		- **α.** Κάντε διπλό κλικ στο εικονίδιο **Ασφαλής κατάργηση συσκευών υλικού** στην περιοχή ειδοποίησης, στη δεξιά πλευρά της γραµµής εργασιών.
		- **ΣΗΜΕΙΩΣΗ** Για να εµφανίσετε το εικονίδιο "Ασφαλής κατάργηση συσκευών υλικού", κάντε κλικ στο εικονίδιο **Εµφάνιση κρυφών εικονιδίων** (**<** ή **<<**) στην περιοχή ειδοποίησης.
		- **β.** Κάντε κλικ στο όνοµα της ψηφιακής κάρτας στη λίστα.
			- **ΣΗΜΕΙΩΣΗ** Εάν η ψηφιακή κάρτα δεν αναφέρεται στη λίστα, δεν χρειάζεται να διακόψετε τη λειτουργία της κάρτας πριν την αφαιρέσετε.
		- **γ.** Κάντε κλικ στην επιλογή **∆ιακοπή** και έπειτα στο κουµπί **OK**.
	- **3.** Πιέστε την ψηφιακή κάρτα **(1)** και στη συνέχεια αφαιρέστε την κάρτα από τη θέση της **(2)**.

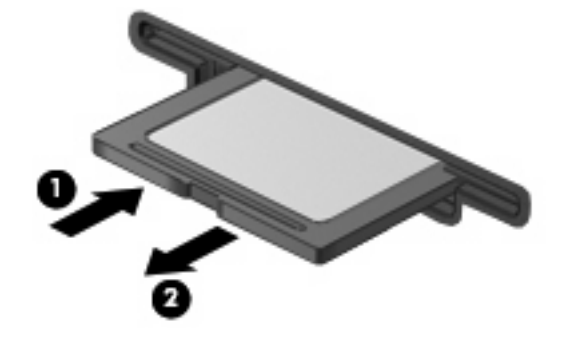

# <span id="page-9-0"></span>**2 Χρήση καρτών ExpressCards (µόνο σε επιλεγµένα µοντέλα)**

Μια ExpressCard είναι µια κάρτα υπολογιστή υψηλής απόδοσης, η οποία τοποθετείται στη θέση ExpressCard.

Όπως οι τυπικές κάρτες PC, έτσι και η ExpressCard έχει κατασκευαστεί ώστε να πληροί τις τυπικές προδιαγραφές της ένωσης Personal Computer Memory Card International Association (PCMCIA).

### **∆ιαµόρφωση κάρτας ExpressCard**

Να εγκαθιστάτε µόνο το λογισµικό που απαιτείται για τη συσκευή. Εάν ο κατασκευαστής της ExpressCard αναφέρει ότι πρέπει να εγκαταστήσετε προγράµµατα οδήγησης συσκευών:

- Εγκαταστήστε μόνο τα προγράμματα οδήγησης συσκευών που είναι κατάλληλα για το λειτουργικό σας σύστηµα.
- Μην εγκαταστήσετε άλλο λογισµικό, όπως υπηρεσίες καρτών, υπηρεσίες υποδοχής ή στοιχεία ενεργοποίησης που επίσης παρέχονται από τον κατασκευαστή της ExpressCard.

# <span id="page-10-0"></span>**Τοποθέτηση κάρτας ExpressCard**

**ΠΡΟΣΟΧΗ** Για να αποφύγετε την πρόκληση βλάβης του υπολογιστή και των εξωτερικών καρτών µέσων, µην τοποθετείτε κάρτα PC σε υποδοχή ExpressCard.

**ΠΡΟΣΟΧΗ** Για να αποφύγετε βλάβη στις υποδοχές σύνδεσης:

Να χρησιµοποιείτε την ελάχιστη δυνατή δύναµη όταν τοποθετείτε την κάρτα ExpressCard.

Μην µετακινείτε ή µεταφέρετε τον υπολογιστή ενώ µια κάρτα ExpressCard είναι σε χρήση.

H υποδοχή ExpressCard ενδέχεται να περιέχει ένα προστατευτικό. Για να αφαιρέσετε το προστατευτικό:

- **1.** Πατήστε το προστατευτικό **(1)** για να το απασφαλίσετε.
- **2.** Τραβήξτε το προστατευτικό έξω από την υποδοχή **(2)**.

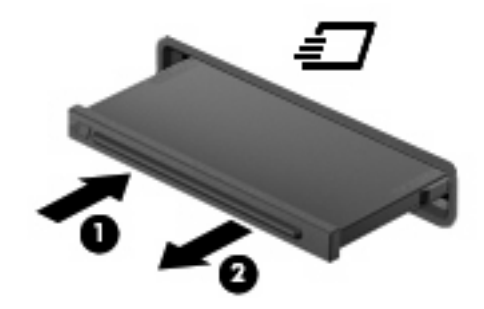

Για να τοποθετήσετε µια κάρτα ExpressCard:

- **1.** Κρατήστε την κάρτα µε την ετικέτα προς τα πάνω και τους ακροδέκτες προς τον υπολογιστή.
- **2.** Τοποθετήστε την κάρτα στην υποδοχή ExpressCard και µετά σπρώξτε την κάρτα προς τα µέσα µέχρι να εφαρµόσει σωστά.

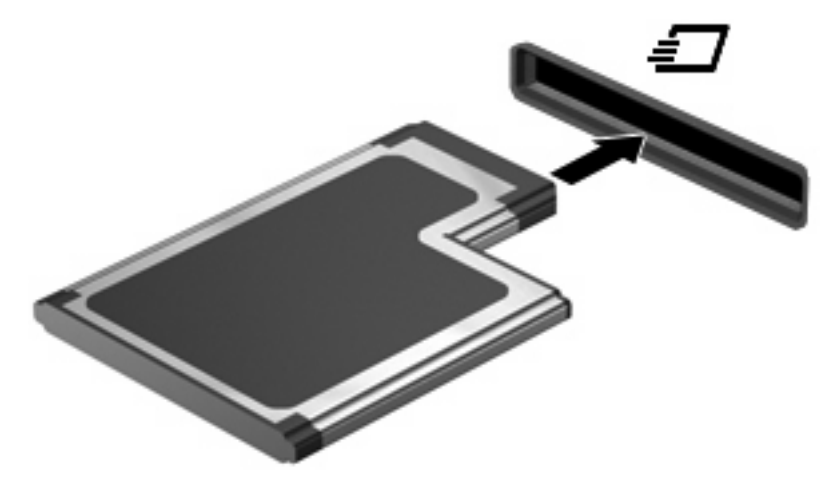

Θα ακούσετε ένα ηχητικό σήµα όταν εντοπιστεί η συσκευή και θα εµφανιστεί ένα µενού µε τις διαθέσιµες επιλογές.

 $\mathbb{R}$  ΣΗΜΕΙΩΣΗ Την πρώτη φορά που τοποθετείτε μια κάρτα ExpressCard, το μήνυμα "Εγκατάσταση λογισµικού προγράµµατος οδήγησης συσκευής" εµφανίζεται στην περιοχή ειδοποίησης, στη δεξιά άκρη της γραµµής εργασιών.

<span id="page-11-0"></span>**ΣΗΜΕΙΩΣΗ** Μια τοποθετημένη κάρτα ExpressCard καταναλώνει ισχύ ακόμα και όταν είναι σε αδράνεια. Για εξοικονόµηση ενέργειας, διακόψτε τη λειτουργία της κάρτας ExpressCard ή αφαιρέστε την όταν δεν τη χρησιµοποιείτε.

### **∆ιακοπή λειτουργίας και αφαίρεση κάρτας ExpressCard**

- **ΠΡΟΣΟΧΗ** Για την αποφυγή απώλειας δεδοµένων ή µη ανταπόκρισης του συστήµατος, διακόψτε τη λειτουργία της κάρτας ExpressCard προτού την αφαιρέσετε.
	- 1. Αποθηκεύστε τις πληροφορίες σας και κλείστε όλα τα προγράμματα που σχετίζονται με την κάρτα ExpressCard.
	- **ΣΗΜΕΙΩΣΗ** Για να διακόψετε τη µεταφορά δεδοµένων, κάντε κλικ στο κουµπί **Άκυρο** στο παράθυρο αντιγραφής του λειτουργικού συστήµατος.
	- **2.** ∆ιακοπή λειτουργίας ExpressCard:
		- **α.** Κάντε διπλό κλικ στο εικονίδιο **Ασφαλής κατάργηση συσκευών υλικού** στην περιοχή ειδοποίησης, στη δεξιά πλευρά της γραµµής εργασιών.
			- $\mathbb{B}$  ΣΗΜΕΙΩΣΗ Για να εμφανίσετε το εικονίδιο "Ασφαλής κατάργηση συσκευών υλικού", κάντε κλικ στο εικονίδιο **Εµφάνιση κρυφών εικονιδίων** (**<** ή **<<**) στην περιοχή ειδοποίησης.
		- **β.** Κάντε κλικ στο όνοµα της κάρτας ExpressCard στη λίστα.
		- **ΣΗΜΕΙΩΣΗ** Σε περίπτωση που η ExpressCard δεν εµφανίζεται στη λίστα, δεν χρειάζεται να διακόψετε τη λειτουργία της κάρτας πριν την αφαιρέσετε.
		- **γ.** Κάντε κλικ στην επιλογή **∆ιακοπή** και έπειτα στο κουµπί **OK**.
	- **3.** Απελευθέρωση και αφαίρεση κάρτας ExpressCard:
		- **α.** Πιέστε ελαφρά την κάρτα ExpressCard **(1)** για να την απασφαλίσετε από τη θέση της.
		- **β.** Τραβήξτε την κάρτα ExpressCard έξω από την υποδοχή **(2)**.

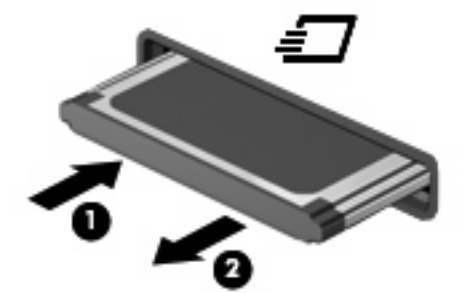

# <span id="page-12-0"></span>**3 Χρήση έξυπνων καρτών (µόνο σε επιλεγµένα µοντέλα)**

#### $\mathbb{R}$  ΣΗΜΕΙΩΣΗ Ο όρος *έξυπνη κάρτα* χρησιμοποιείται σε αυτό το κεφάλαιο για αναφορά τόσο στις έξυπνες κάρτες όσο και στις κάρτες Java™.

Έξυπνη κάρτα είναι µια κάρτα στο µέγεθος πιστωτικής κάρτας, η οποία φέρει ένα µικροτσίπ µνήµης και έναν µικροεπεξεργαστή. Όπως οι προσωπικοί υπολογιστές, έτσι και οι έξυπνες κάρτες διαθέτουν λειτουργικό σύστηµα για τη διαχείριση των εισερχόµενων και των εξερχόµενων δεδοµένων και περιλαµβάνουν λειτουργίες ασφάλειας. Οι τυπικές έξυπνες κάρτες χρησιµοποιούνται µε συσκευές ανάγνωσης έξυπνων καρτών (µόνο επιλεγµένα µοντέλα).

Για την πρόσβαση στο περιεχόµενο του µικροτσίπ είναι απαραίτητη η εισαγωγή ενός προσωπικού αριθµού αναγνώρισης (PIN). Για περισσότερες πληροφορίες σχετικά µε τις λειτουργίες ασφάλειας των έξυπνων καρτών, ανατρέξτε στη Βοήθεια και υποστήριξη.

**ΣΗΜΕΙΩΣΗ** Ο υπολογιστής σας ενδέχεται να διαφέρει λίγο από αυτόν που εικονίζεται στο παρόν κεφάλαιο.

## <span id="page-13-0"></span>**Τοποθέτηση έξυπνης κάρτας**

Για να τοποθετήσετε µια έξυπνη κάρτα:

1. Κρατήστε την έξυπνη κάρτα με την ετικέτα προς τα πάνω και σπρώξτε τη προσεκτικά στη συσκευή ανάγνωσης έξυπνων καρτών έως ότου ασφαλίσει στη θέση της.

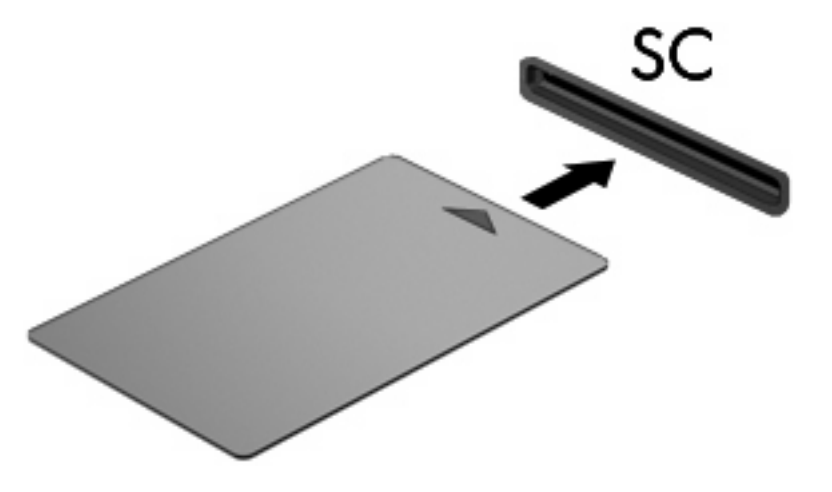

**2.** Ακολουθήστε τις οδηγίες που εµφανίζονται στην οθόνη για σύνδεση στον υπολογιστή µε το PIN της έξυπνης κάρτας.

### **Αφαίρεση έξυπνης κάρτας**

Για να αφαιρέσετε µια έξυπνη κάρτα:

Πιάστε την έξυπνη κάρτα από τις άκρες και τραβήξτε τη έξω από τη συσκευή ανάγνωσης έξυπνων καρτών.

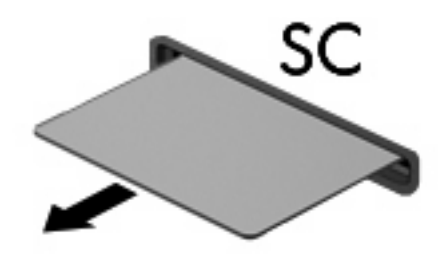

# <span id="page-14-0"></span>**Ευρετήριο**

#### **∆**

δια µόρφωση παρα µέτρων καρτών ExpressCard [4](#page-9-0)

#### **Ε**

έξυπνη κάρτα αφαίρεση [8](#page-13-0) προσδιορισ µός [7](#page-12-0) τοποθέτηση [8](#page-13-0)

#### **Κ**

κάρτα ExpressCard ορισ µός [4](#page-9-0) κάρτα Java αφαίρεση [8](#page-13-0) προσδιορισ µός [7](#page-12-0) τοποθέτηση [8](#page-13-0)

#### **Ψ**

ψηφιακή κάρτα αφαίρεση [3](#page-8-0) διακοπή [3](#page-8-0) ορισ µός [1](#page-6-0) τοποθέτηση [2](#page-7-0)

### **E**

**ExpressCard** αφαίρεση [6](#page-11-0) αφαίρεση προστατευτικού [5](#page-10-0) διακοπή [6](#page-11-0) δια µόρφωση παρα µέτρων [4](#page-9-0) τοποθέτηση [5](#page-10-0)

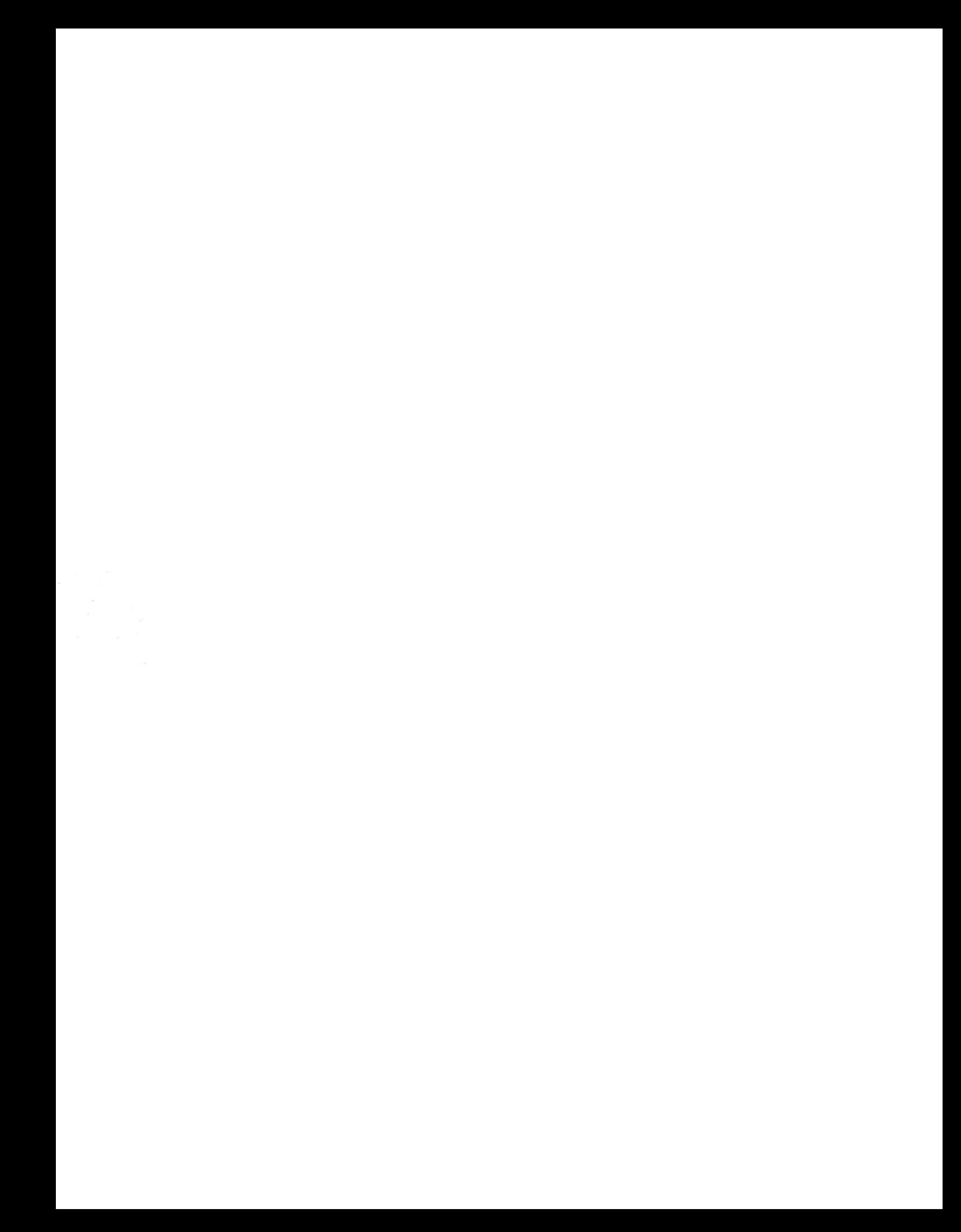